#### **BAB III**

# **PENERAPAN LOGIKA** *FUZZY* **METODE MAMDANI PADA PENENTUAN DAERAH RAWAN POLUSI UDARA**

Bab ini membahas mengenai penentuan daerah rawan polusi udara di Kota Bandung menggunakan logika *fuzzy* metode Mamdani. Parameter yang digunakan dalam menentukan daerah rawan polusi udara di Kota Bandung yaitu PM<sub>10</sub>, SO<sub>2</sub>, dan curah hujan.

Pembahasan bab ini berkaitan erat dengan tujuan penelitian ini yaitu membuat peta sistem informasi geografis rawan polusi udara di Kota Bandung. Peta rawan polusi udara merupakan sebuah model wilayah yang menginformasikan titik-titik mana saja yang berpotensi terjadinya polusi udara.

#### **3.1 Analisis Masalah**

Tahapan analisis masalah ini terdiri atas analisis letak tiap stasiun monitor yang berbeda lokasi untuk beberapa parameter dan identifikasi permasalahan karena tidak adanya informasi atau keterangan mengenai seberapa jauh jangkauan dari tiap-tiap stasiun monitor dalam mencatatkan data parameter.

#### **3.1.1 Letak Stasiun Monitor**

Pencatatan data parameter PM<sub>10</sub>, SO<sub>2</sub>, dan curah hujan yang digunakan dalam penelitian ini dilakukan oleh sebuah stasiun monitor khusus yang akan mencatatkan data setiap harinya. Kota Bandung mempunyai empat stasiun monitor yang mencatatkan data parameter  $PM_{10}$  dan  $SO_2$  yaitu stasiun monitor Ujungberung, stasiun monitor Pajajaran, stasiun monitor Dago, dan stasiun monitor Gedebage. Demikian pula untuk parameter curah hujan, Kota Bandung memiliki empat stasiun monitor yang mencatatkan data curah hujan setiap harinya yaitu stasiun monitor Margahayu, stasiun monitor Dago Pakar, stasiun monitor Cipeusing, dan stasiun monitor Meteo Lembang.

#### **3.1.2 Permasalahan Akibat Letak Stasiun Monitor**

Berdasarkan paparan sebelumnya diketahui bahwa lokasi stasiun monitor parameter PM10 dan SO2 berbeda dengan lokasi stasiun monitor parameter curah hujan. Permasalahan lainnya yang dihadapi pada penelitian ini yaitu tidak terdapatnya informasi atau keterangan mengenai seberapa jauh jangkauan dari tiap-tiap stasiun monitor dalam mencatatkan data parameter. Oleh karena itu, untuk mengatasi permasalahan ini, penulis menetapkan jangkauan yang digunakan berdasarkan kedekatan jarak antara tiap-tiap wilayah kecamatan di Kota Bandung dengan stasiun terdekatnya. Hal ini dikarenakan pembuatan peta itu sendiri menggunakan wilayah kecamatan di Kota Bandung.

#### **3.2 Analisis Data Secara Teoritis**

Tahapan selanjutnya yaitu tahap analisis data. Pada tahap analisis data, hal yang dilakukan yaitu proses penentuan nilai yang merepresentasikan suatu wilayah dikatakan rawan atau tidak rawan dari polusi udara. Seperti yang telah dikemukakan terdapat tiga data parameter yang diperlukan dalam penentuan status polusi udara di suatu wilayah, yaitu data parameter  $PM_{10}$ , data perameter SO2, dan data parameter curah hujan.

Penentuan daerah rawan polusi udara dilakukan agar masyarakat menyadari kondisi kualitas udara di lingkungan tempat mereka tinggal. Kategori penentuan daerah rawan polusi udara merupakan sesuatu yang tidak pasti karena bergantung pada parameter. Untuk sesuatu yang relatif atau tidak pasti, proses penyelesaian analisisnya dapat dilakukan dengan menggunakan logika *fuzzy*.

Logika *fuzzy* adalah kaidah berpikir samar (Kusumadewi, 2002). Jika logika tegas hanya mengenal nilai 0 dan 1 (salah dan benar), maka pada logika *fuzzy* dikenalkan nilai [0,1]. Dengan demikian logika *fuzzy* memiliki nilai kekaburan atau kesamaran antara benar atau salah (Komariyah dkk, tanpa tahun: 62). Pada logika *fuzzy*, suatu kondisi dapat dikatakan benar dan salah di saat yang bersamaan.

Salah satu sistem atau teknik yang digunakan dalam pengambilan keputusan dari sejumlah data yang memiliki ketidakpastian *fuzzy* khususnya dalam Sistem Informasi Geografis (SIG) adalah *Fuzzy Inference System* (FIS). Terdapat tiga metode yang dapat digunakan untuk membangun FIS, yaitu Sugeno, Mamdani, atau Tsukamoto. Metode yang digunakan pada penelitian ini adalah metode Mamdani. Karena metode Mamdani merupakan salah satu metode yang sangat fleksibel dan memiliki toleransi pada data yang ada, serta memiliki kelebihan yakni, lebih intuitif, diterima oleh banyak pihak (Vinsensia, 2015: 112).

Tahap pertama yang dilakukan adalah penentuan variabel *input* dan *output* berdasarkan data yang diperoleh. Data yang telah diperoleh tersebut selanjutnya diubah menjadi himpunan *fuzzy*. Proses perubahan dari himpunan tegas menjadi himpunan *fuzzy* ini dinamakan fuzzifikasi. Tahap kedua adalah aplikasi fungsi implikasi, yaitu penyusunan aturan-aturan berupa implikasi yang menghubungkan variabel *input* dan *output*. Tahap ketiga adalah komposisi aturan, yaitu pengirisan atau penggabungan aturan-aturan yang telah dibuat. Tahap terakhir yaitu defuzzifikasi, yaitu pengembalian variabel *output* dari himpunan *fuzzy* ke dalam nilai tegas. *Output* tersebut adalah angka yang menunjukkan tingkat kerawanan polusi udara atau status kerawanan polusi udara.

#### **3.2.1 Fuzzifikasi**

Tahap awal yang dilakukan adalah menentukan variabel *input* dan *output*  berdasarkan data yang telah diperoleh, yang selanjutnya diubah menjadi himpunan *fuzzy*. Dalam penelitian ini terdapat empat variabel, yaitu tiga variabel *input* dan satu variabel *output*. Variabel *input* tersebut diantaranya adalah PM10, SO2, dan curah hujan. Sedangkan variabel *output* berupa status kerawanan polusi udara. Berikut masing-masing variabel yang dibagi menjadi beberapa himpunan *fuzzy* beserta fungsi keanggotaannya.

1.  $PM_{10}$ 

Peneliti membaginya menjadi lima himpunan *fuzzy*, yaitu baik (B), sedang (S), tidak sehat (TS), sangat tidak sehat (STS), dan berbahaya (BH). Misalkan

$$
\mu_{PM10,B} = \begin{cases}\n(65 - x) & x \le 35 \\
(65 - 35) & 35 < x < 65 \\
(65 - 35) & x \ge 65\n\end{cases}
$$
\n
$$
\mu_{PM10,S} = \begin{cases}\n(1, -35) & x \le 35 \text{ at } ax \ge 115 \\
(65 - 35) & 35 < x < 65 \\
1; & 65 \le x \le 85 \\
(115 - x) & 85 < x < 115\n\end{cases}
$$
\n
$$
\mu_{PM10\_TS} = \begin{cases}\n(1, -85) & x \le 85 \text{ at } ax \ge 215 \\
(115 - 85) & 85 < x < 115 \\
(215 - x) & 115 \le x \le 185 \\
(215 - 185) & 185 < x < 215\n\end{cases}
$$
\n
$$
\mu_{PM10\_STS} = \begin{cases}\n(1, -185) & x \le 185 \text{ at } ax \ge 315 \\
(215 - 185) & 185 < x < 215 \\
(215 - 185) & 185 < x < 215 \\
(315 - x) & 215 \le x \le 285 \\
(315 - 285) & 285 < x < 315\n\end{cases}
$$
\n
$$
\mu_{PM10\_BH} = \begin{cases}\n0; & x \le 285 \\
(1, -285) & 285 < x < 315 \\
(315 - 285) & x \ge 310\n\end{cases}
$$

Kurva yang merepresentasikan fungsi keanggotaan dari variabel *input* PM<sup>10</sup> adalah sebagai berikut.

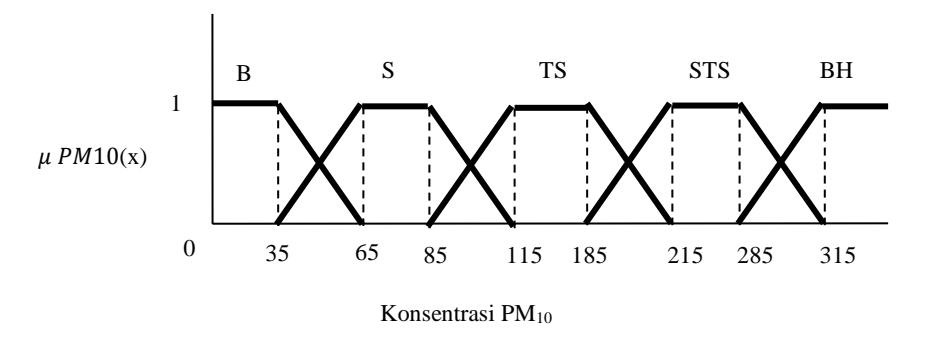

Gambar 3.1 Kurva Fungsi Keanggotaan PM<sub>10</sub>

2. SO<sup>2</sup>

Peneliti membaginya menjadi lima himpunan *fuzzy*, yaitu baik (B), sedang (S), tidak sehat (TS), sangat tidak sehat (STS), dan berbahaya (BH). Misalkan *x* adalah konsentrasi SO2, maka *x* adalah anggota himpunan *fuzzy* dari variabel *input* SO<sup>2</sup> dengan fungsi keanggotaan sebagai berikut.

$$
\mu_{PM10,B} = \begin{cases}\n(65 - x) & x \le 35 \\
(65 - 35) & 35 < x < 65 \\
(65 - 35) & x \ge 65\n\end{cases}
$$
\n
$$
\mu_{PM10,S} = \begin{cases}\n(1, -35) & x \le 35 \text{ at } ax \ge 115 \\
(65 - 35) & 35 < x < 65 \\
1; & 65 \le x \le 85 \\
(115 - x) & 85 < x < 115\n\end{cases}
$$
\n
$$
\mu_{PM10\_TS} = \begin{cases}\n(0, -35) & x \le 85 \text{ at } ax \ge 215 \\
(115 - 85) & 85 < x < 115 \\
(115 - 85) & 85 < x < 115 \\
1; & 115 \le x \le 185 \\
(215 - x) & 185 < x < 215\n\end{cases}
$$
\n
$$
\mu_{PM10\_STS} = \begin{cases}\n(0, -185) & x \le 185 \text{ at } ax \ge 315 \\
(215 - 185) & 185 < x < 215 \\
(215 - 185) & 185 < x < 215 \\
(315 - 285) & 285 < x < 315 \\
(315 - 285) & 285 < x < 315\n\end{cases}
$$
\n
$$
\mu_{PM10\_BH} = \begin{cases}\n0, & x \le 285 \\
(x - 285) & 285 < x < 315 \\
(315 - 285) & x \ge 310\n\end{cases}
$$

Kurva yang merepresentasikan fungsi keanggotaan dari variabel *input* SO<sup>2</sup> adalah sebagai berikut.

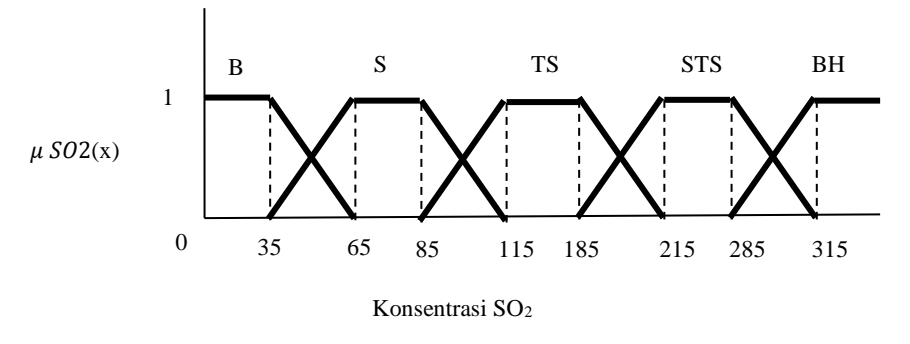

**Gambar 3.2** Kurva Fungsi Keanggotaan SO<sup>2</sup>

#### 3. Curah Hujan

Peneliti membaginya menjadi tiga himpunan *fuzzy*, yaitu rendah (R), sedang (S), dan tinggi (T). Misalkan *x* adalah angka curah hujan, maka *x* adalah anggota himpunan *fuzzy* dari variabel *input* curah hujan dengan fungsi keanggotaan sebagai berikut.

$$
\mu_{CH\_R} = \begin{cases}\n(9,5-x) & x \le 6,5 \\
(9,5-6,5) & x \ge 9,5\n\end{cases}
$$
\n
$$
\mu_{CH\_S} = \begin{cases}\n(0; & 0 \\
(9,5-6,5) & x \le 9,5 \text{ at } 17,5 \\
(9,5-6,5) & 6,5 < x < 9,5 \\
1; & 9,5 \le x \le 14,5 \\
(17,5-x) & 14,5 < x < 17,5\n\end{cases}
$$
\n
$$
\mu_{CH\_T} = \begin{cases}\n0; & x \le 14,5 \\
(x-14,5) & x \ge 14,5 \\
(17,5-14,5) & x \ge 17,5\n\end{cases}
$$

Kurva yang merepresentasikan fungsi keanggotaan dari variabel *output* status kerawanan adalah sebagai berikut.

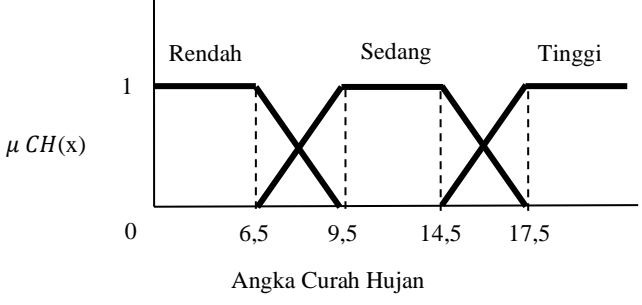

**Gambar 3.3** Kurva Fungsi Keanggotaan Curah Hujan

4. Status Kerawanan

Peneliti membaginya menjadi tiga himpunan *fuzzy*, yaitu tidak rawan (TR), rawan (R), dan sangat rawan (SR). Misalkan *x* adalah angka status kerawanan, maka *x* adalah anggota himpunan *fuzzy* dari variabel *output* status kerawanan dengan fungsi keanggotaan sebagai berikut.

$$
\mu_{SK\_TR} = \begin{cases}\n1; & x \le 25 \\
(34 - x) & 25 < x < 34 \\
(34 - 25) & x \ge 34\n\end{cases}
$$
\n
$$
\mu_{SK\_R} = \begin{cases}\n0; & x \le 25 \text{ at} \text{au } x \ge 75 \\
(34 - 25) & 25 < x < 34 \\
1; & 34 \le x \le 66 \\
(75 - x) & 66 < x < 75 \\
(75 - 66) & 66 < x < 75\n\end{cases}
$$
\n
$$
\mu_{SK\_SR} = \begin{cases}\n0; & x \le 66 \\
(x - 66) & x \le 66 \\
(75 - 66) & x \ge 75\n\end{cases}
$$

Kurva yang merepresentasikan fungsi keanggotaan dari variabel *output* status kerawanan adalah sebagai berikut.

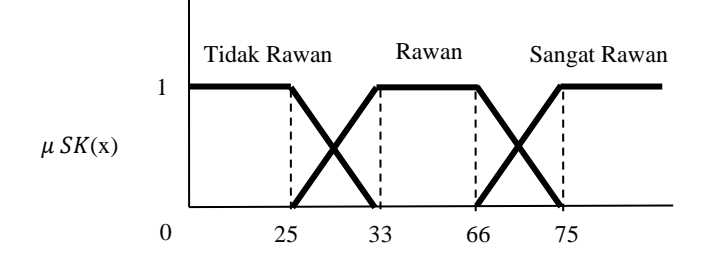

## **Gambar 3.4** Kurva Fungsi Keanggotaan Status Kerawanan Angka Status Kerawanan

#### **3.2.2 Aplikasi Operator** *Fuzzy*

Peneliti mengaplikasikan operator *and* karena bersesuaian dengan aturan *fuzzy* yang akan dibuat. Operator *and* dipakai untuk mengiris himpunanhimpunan *fuzzy*.

| <b>Aturan</b>   |    | <b>Konsentrasi</b> |     | <b>Konsentrasi</b> |     | Curah  |      | <b>Status</b>       |
|-----------------|----|--------------------|-----|--------------------|-----|--------|------|---------------------|
|                 |    | $PM_{10}$          |     | SO <sub>2</sub>    |     | Hujan  |      | Kerawanan           |
| R1              |    | Baik               |     | <b>Baik</b>        |     | Rendah |      | <b>Tidak Rawan</b>  |
| R2              |    | Baik               |     | Baik               |     | Sedang |      | <b>Tidak Rawan</b>  |
| R <sub>3</sub>  |    | Baik               |     | Baik               |     | Tinggi |      | <b>Tidak Rawan</b>  |
| R <sub>4</sub>  |    | Baik               |     | Sedang             |     | Rendah |      | <b>Tidak Rawan</b>  |
| R <sub>5</sub>  |    | Baik               |     | Sedang             |     | Sedang |      | <b>Tidak Rawan</b>  |
| R <sub>6</sub>  |    | Baik               |     | Sedang             |     | Tinggi |      | <b>Tidak Rawan</b>  |
| R7              |    | Baik               |     | <b>Tidak Sehat</b> |     | Rendah |      | Rawan               |
| R8              |    | Baik               |     | <b>Tidak Sehat</b> |     | Rendah |      | <b>Sangat Rawan</b> |
| R <sub>9</sub>  |    | Baik               | and | <b>Tidak Sehat</b> | and | Sedang | then | Rawan               |
| R <sub>10</sub> | if | Baik               |     | <b>Tidak Sehat</b> |     | Tinggi |      | <b>Tidak Rawan</b>  |
| R11             |    | Baik               |     | <b>Tidak Sehat</b> |     | Tinggi |      | Rawan               |
| R12             |    | Sedang             |     | <b>Baik</b>        |     | Rendah |      | <b>Tidak Rawan</b>  |
| R13             |    | Sedang             |     | Baik               |     | Sedang |      | <b>Tidak Rawan</b>  |
| R14             |    | Sedang             |     | <b>Baik</b>        |     | Tinggi |      | <b>Tidak Rawan</b>  |
| R15             |    | Sedang             |     | Sedang             |     | Rendah |      | Rawan               |
| R <sub>16</sub> |    | Sedang             |     | Sedang             |     | Rendah |      | <b>Sangat Rawan</b> |
| R17             |    | Sedang             |     | Sedang             |     | Sedang |      | Rawan               |
| <b>R18</b>      |    | Sedang             |     | Sedang             |     | Tinggi |      | <b>Tidak Rawan</b>  |
| R <sub>19</sub> |    | Sedang             |     | Sedang             |     | Tinggi |      | Rawan               |
| R <sub>20</sub> |    | Sedang             |     | <b>Tidak Sehat</b> |     | Rendah |      | <b>Sangat Rawan</b> |
| R21             |    | Sedang             |     | <b>Tidak Sehat</b> |     | Sedang |      | <b>Sangat Rawan</b> |
| R22             |    | Sedang             |     | <b>Tidak Sehat</b> |     | Tinggi |      | Rawan               |

**Tabel 3.1** Aturan-aturan logika *fuzzy*

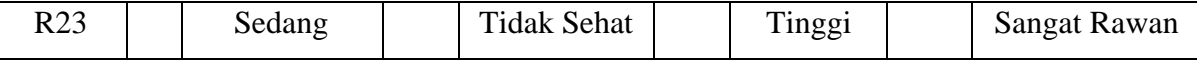

#### **3.2.3 Aplikasi Fungsi Implikasi**

Tahap selanjutnya adalah mengaplikasikan fungsi implikasi. Fungsi implikasi merupakan suatu fungsi berupa aturan yang akan menampilkan kombinasi variabel-variabel *input* seperti konsentrasi PM10, konsentrasi SO2, dan curah hujan serta variabel *output* berupa status kerawanan dengan pernyataan *IF-THEN*. Fungsi implikasi yang digunakan pada metode Mamdani adalah *min*. Pada fungsi ini, *output* himpunan *fuzzy* akan dipotong. Sebagai contoh ambil aturan R18, R19, R22, dan R23 pada Tabel 3.1. Misalkan untuk Kecamatan Gedebage, diambil data konsentrasi  $PM_{10}$  dan  $SO_2$ dari stasiun monitor Degebage berturut-turut yaitu 65,68 dan 98,14, dan data curah hujan dari stasiun monitor Margahayu yaitu 22,38 maka:

[R18] *If* PM<sup>10</sup> Sedang *and* SO<sup>2</sup> Sedang *and* Curah Hujan Tinggi *then* Status Kerawanan Tidak Rawan

$$
\alpha - predikat_1 = \mu_{SK\_TR}(z)
$$
  
= min( $\mu_{PM10_S}$ (65,68),  $\mu_{SO2_S}$ (98,14),  $\mu_{CH\_T}$ (22,38))  
= min(1; 0,562; 1) = 0,562

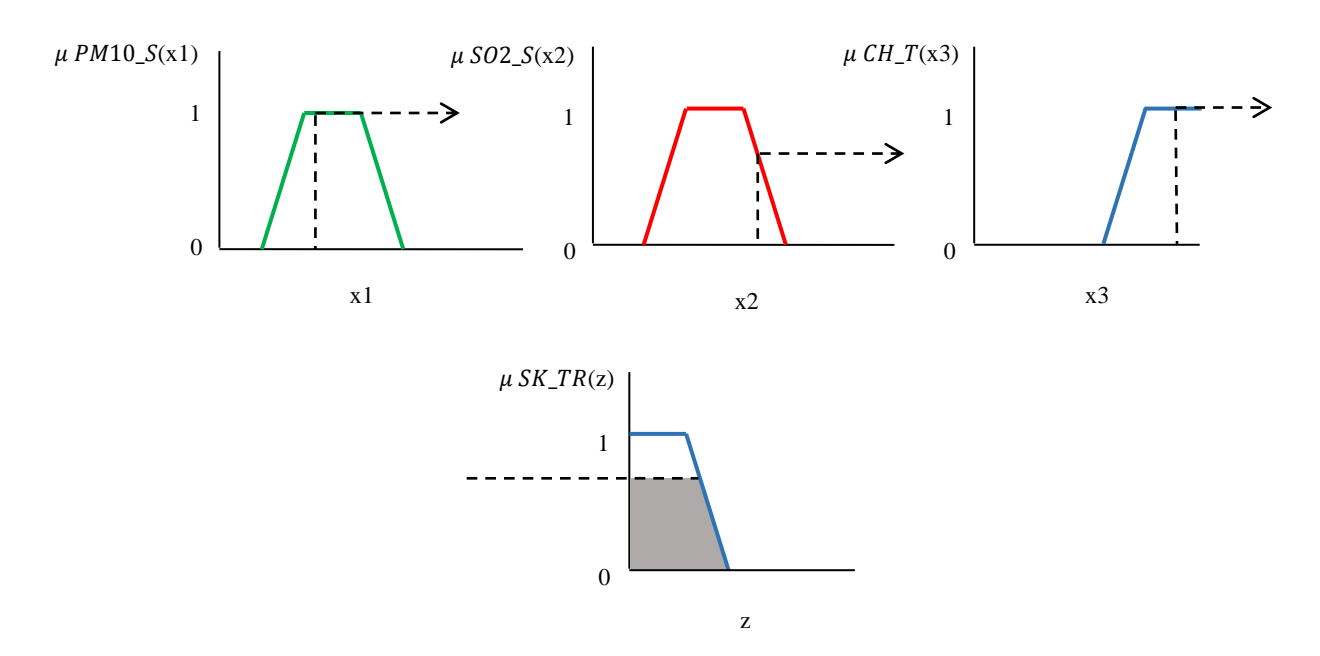

**Gambar 3.5** Ilustrasi Fungsi Implikasi Min [R18]

## [R19] *If* PM<sup>10</sup> Sedang *and* SO<sup>2</sup> Sedang *and* Curah Hujan Tinggi *then* Status Kerawanan Rawan

$$
\alpha - predikat_1 = \mu_{SK\_R}(z)
$$
  
= min( $\mu_{PM10\_S}$ (65,68),  $\mu_{SO2\_S}$ (98,14),  $\mu_{CH\_T}$ (22,38))  
= min(1; 0,562; 1) = 0,562

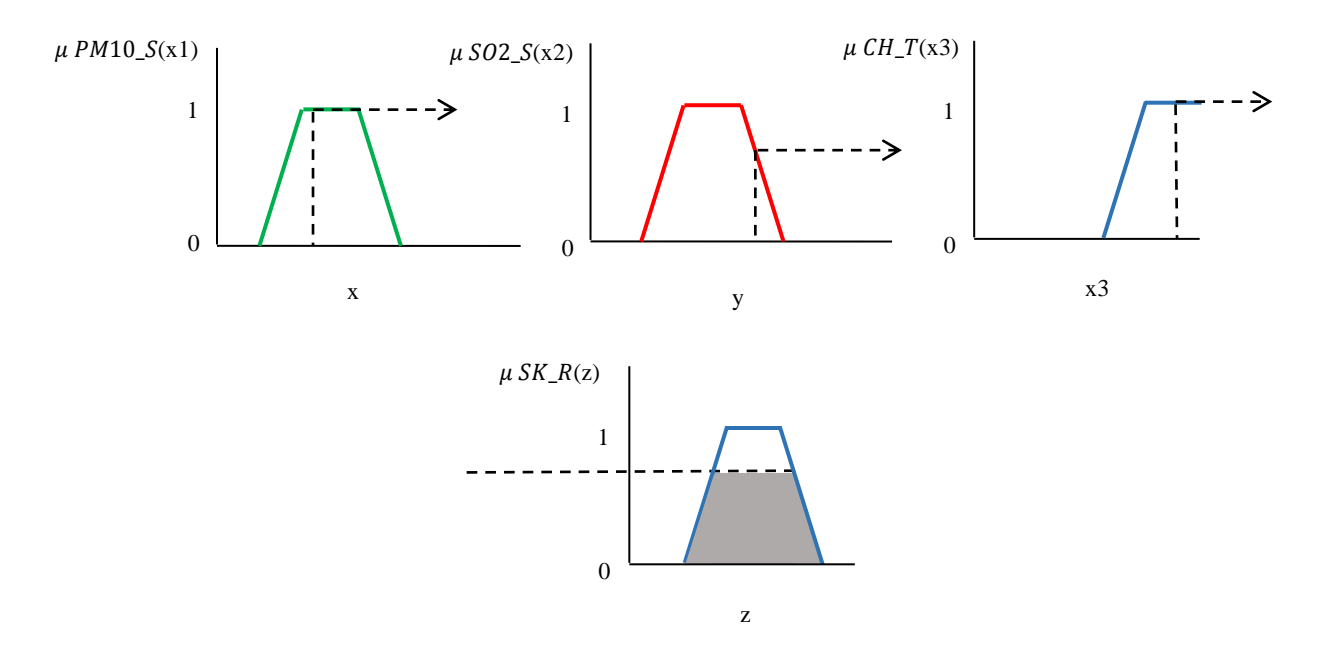

**Gambar 3.6** Ilustrasi Fungsi Implikasi Min [R19]

[R22] *If* PM<sup>10</sup> Sedang *and* SO<sup>2</sup> Tidak Sehat *and* Curah Hujan Tinggi *then* Status Kerawanan Rawan

$$
\alpha - predikat_2 = \mu_{SK\_R}(z)
$$
  
= min ( $\mu_{PM10\_S}$ (65,68),  $\mu_{SO2\_TS}$ (98,14),  $\mu_{CH\_T}$ (22,38))  
= min(1; 0,438; 1) = 0,438

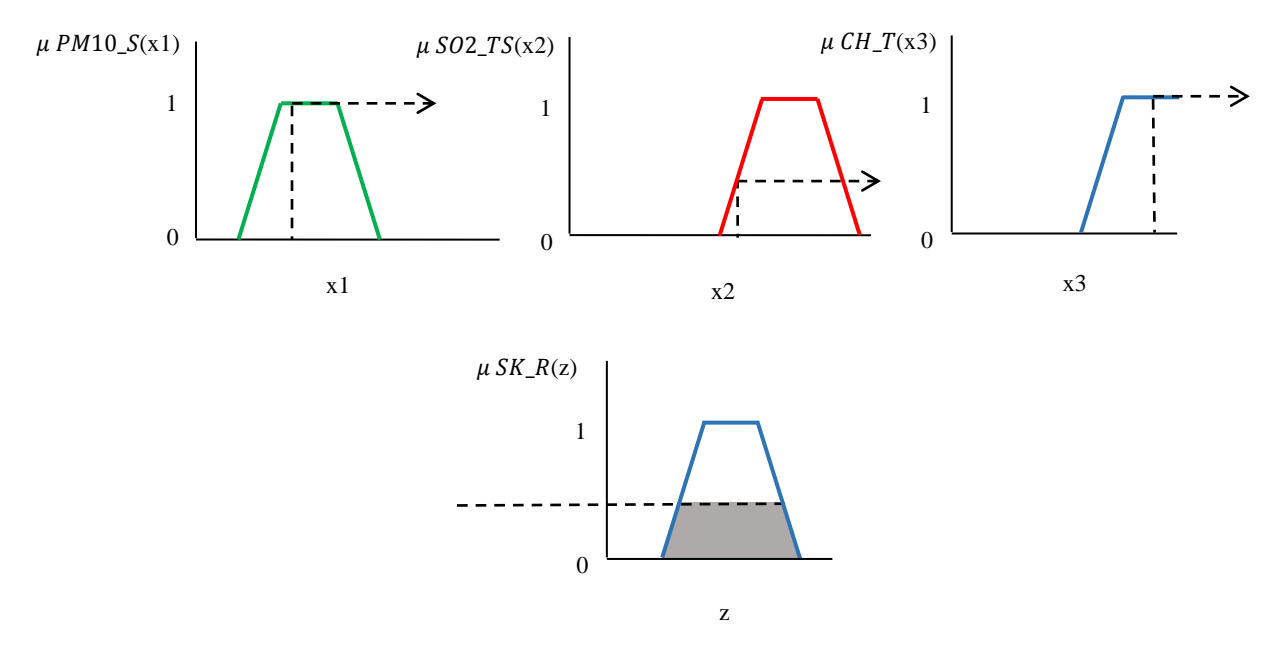

**Gambar 3.7** Ilustrasi Fungsi Implikasi Min [R22]

[R23] *If* PM<sup>10</sup> Sedang *and* SO<sup>2</sup> Tidak Sehat *and* Curah Hujan Tinggi *then* Status Kerawanan Sangat Rawan

$$
\alpha - predikat_2 = \mu_{SK\_SR}(z)
$$
  
= min ( $\mu_{PM10\_S}$ (65,68),  $\mu_{SO2\_TS}$ (98,14),  $\mu_{CH\_T}$ (22,38))  
= min(1; 0,438; 1) = 0,438

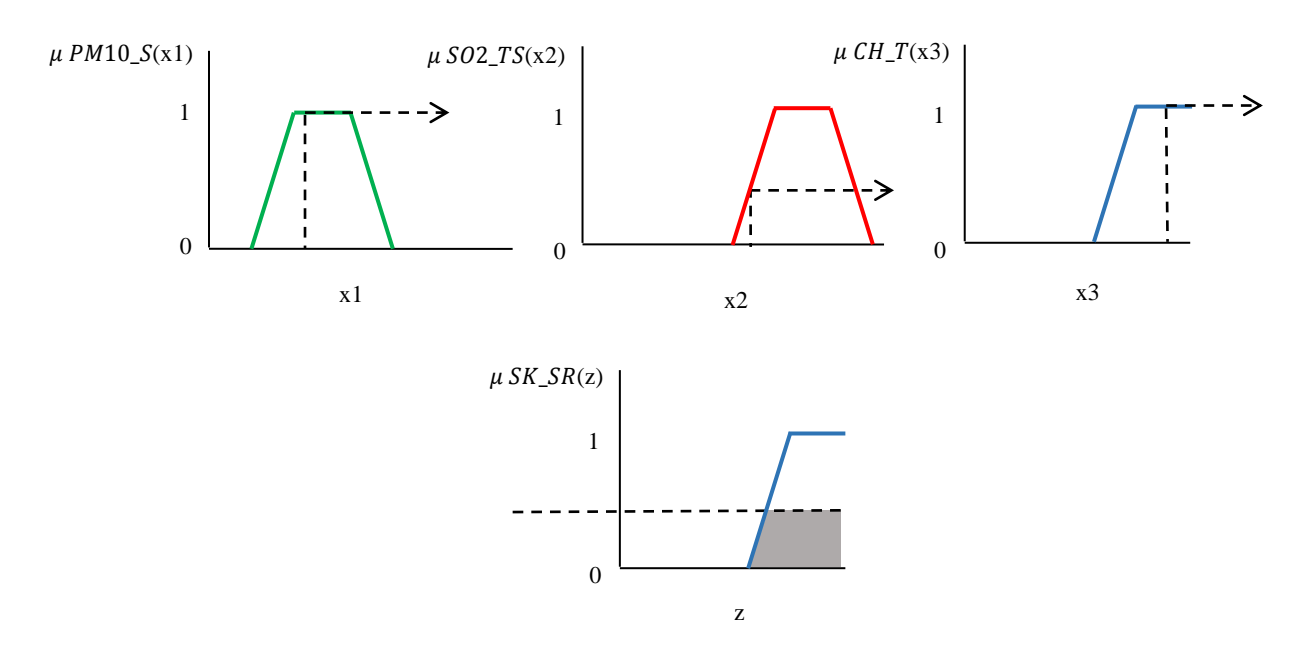

**Gambar 3.8** Ilustrasi Fungsi Implikasi Min [R23]

#### **3.2.4 Komposisi Aturan**

Tahap selanjutnya adalah mengomposisikan aturan. Metode komposisi yang dipakai pada logika *fuzzy* metode Mamdani adalah metode *max*. Pada metode *max*, solusi himpunan *fuzzy* diperoleh dengan mengambil aturan nilai maksimum, lalu menggunakannya untuk memodifikasi daerah *fuzzy*, dan mengaplikasikannya ke *output* dengan menggunakan operator *or*.

Untuk kasus kecamatan Gedebage, akan ditunjukkan hasil inferensi menggunakan metode *max* dalam melakukan komposisi aturan. Berdasarkan daerah hasil komposisi pada Gambar 3.9, akan dicari nilai dari  $z_1$ ,  $z_2$ ,  $z_3$ ,  $z_4$ , dan z5. Nilai tersebut diperoleh berdasarkan fungsi keanggotaan Status Kerawanan yang telah ditetapkan. Berikut nilai dari z<sub>1</sub>, z<sub>2</sub>, z<sub>3</sub>, z<sub>4</sub>, dan z<sub>5.</sub>

$$
0,562 = \frac{(34 - z_1)}{(34 - 25)} \rightarrow z_1 = 28,942
$$

$$
0,5 = \frac{(34 - z_2)}{(34 - 25)} \rightarrow z_2 = 29,5
$$

$$
0,562 = \frac{(z_3 - 25)}{(34 - 25)} \rightarrow z_3 = 30,058
$$

$$
0,562 = \frac{(75 - z_4)}{(75 - 66)} \rightarrow z_4 = 69,942
$$

$$
0,438 = \frac{(75 - z_5)}{(75 - 66)} \rightarrow z_5 = 71,058
$$

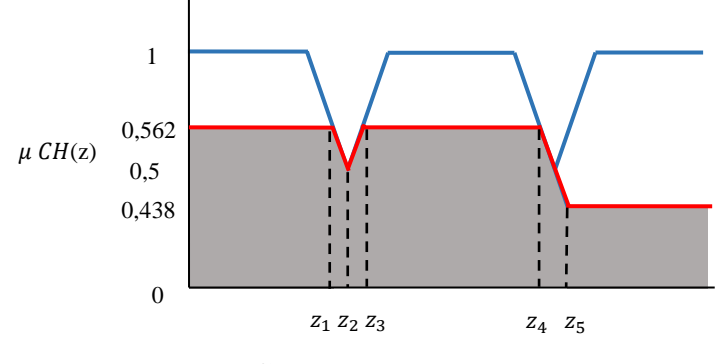

**Gambar 3.9** Daerah Hasil Komposisi

#### **3.2.5 Defuzzifikasi**

Tahap terakhir adalah defuzzifikasi untuk memperoleh suatu nilai yang merepresentasikan *output* status kerawanan. Salah satu metode defuzzifikasi yang ada pada komposisi aturan Mamdani yaitu metode *centroid*. Metode ini merupakan pembagian antara momen dan luas daerah. Pada contoh kasus stasiun monitor Gedebage, daerah hasil komposisi dibagi menjadi beberapa partisi. Maka nilai *output* status kerawanan untuk wilayah stasiun monitor Gedebage adalah sebagai berikut.

$$
z^* = \frac{\int z\mu(z) dz}{\int \mu(z) dz}
$$
  
=  $\frac{M_1 + M_2 + M_3 + M_4 + M_5 + M_6}{A_1 + A_2 + A_3 + A_4 + A_5 + A_6}$   
=  $\frac{\int_{0}^{28,942} 0.562z dz + \int_{28,942}^{29,5} (3.78 - 0.1z)z dz + \int_{29,5}^{29,058} (0.1z - 2.78)z dz + \int_{30,058}^{69,942} 0.562z dz + \int_{69,942}^{71,058} (8.33 - 0.1z)z dz + \int_{11,058}^{100} 0.438z dz}{\int_{0}^{28,942} 0.562z dz + \int_{28,942}^{29,5} (3.78 - 0.1z) dz + \int_{29,5}^{29,058} (0.1z - 2.78) dz + \int_{30,058}^{69,942} 0.562z dz + \int_{69,942}^{71,058} (8.33 - 0.1z) dz + \int_{11,058}^{100} 0.438z dz}{\int_{0}^{28,942} 0.562z + \int_{29,58}^{29,58} (0.1z - 2.78) dz + \int_{30,058}^{59,942} 0.562z dz + \int_{69,942}^{71,058} (8.33 - 0.1z) dz + \int_{11,058}^{100} 0.438z dz}{\int_{0}^{28,942} 0.562z + \int_{71,058}^{71,058} (8.33 - 0.1z) dz + \int_{11,058}^{100} 0.438z dz}$   
=  $\frac{(235,37 + 13,98 + 3,29 + 1120,74 + 100,69 + 1084.22}{16,26 + 0,59 + 0,59 + 22,41 + 1,11 + 12,68}$ 

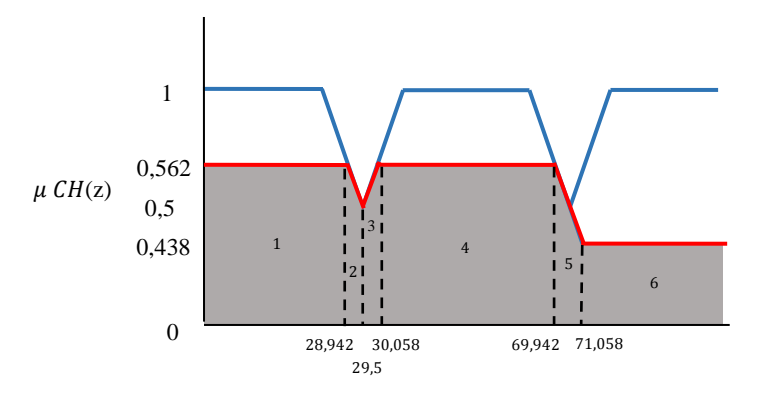

**Gambar 3.10** Partisi Daerah Hasil Komposisi

## **3.3 Tahapan Pengolahan Data Menggunakan MATLAB R2014a**

Akan ditunjukkan tahapan-tahapan dalam mengolah data *input* yang berupa nilai-nilai parameter PM<sub>10</sub> dan SO<sub>2</sub>, dan curah hujan, sehingga diperoleh nilai kerawanan untuk masing-masing kecamatan menggunakan *software* MATLAB R2014a. Secara garis besar tahapan proses penentuan kerawanan polusi udara di Kota Bandung menggunakan *Fuzzy Inference* 

System (FIS) Metode Mamdani adalah pertama, pembentukan himpunan *fuzzy* dan fungsi keanggotaannya, dilanjutkan dengan *input* aturan-aturan *fuzzy* yang digunakan, tahapan terakhir yaitu defuzzifikasi.

## **3.3.1 Pembentukan Himpunan** *Fuzzy* **dan Fungsi Keanggotaannya**

Pembentukan himpunan *fuzzy* dan fungsi keanggotannya dilakukan dengan menggunakan bantuan software MATLAB R2014a yang dibuat oleh penulis. Buka *software* MATLAB R2014a, lalu ketikkan '*fuzzy*' kemudian tekan tombol '*enter*', akan terbuka jendela FIS *Editor* seperti yang terlihat pada Gambar 3.11.

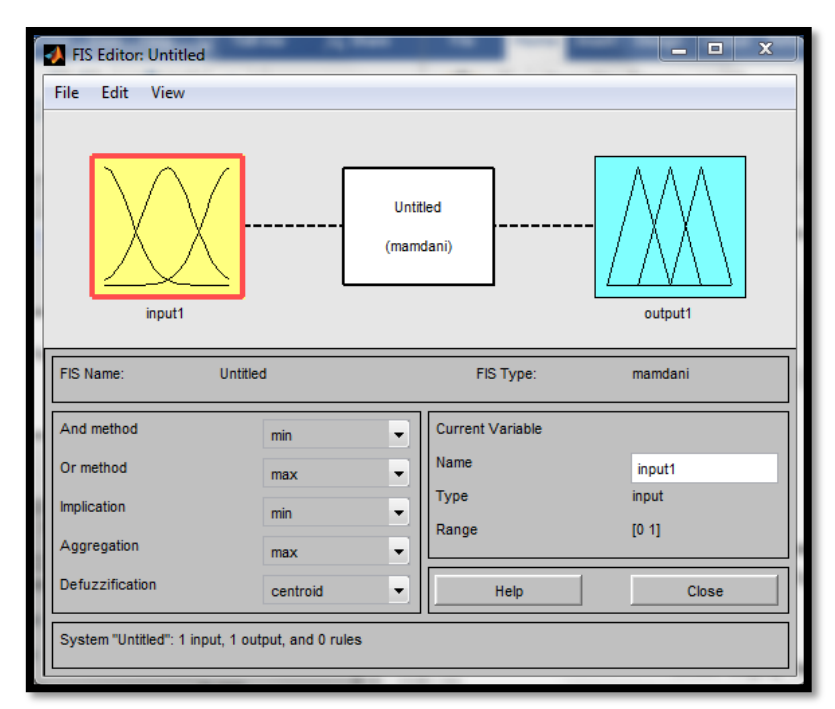

#### **Gambar 3.11** Jendela Awal FIS *Editor*

Pada jendela awal FIS *Editor*, metode FIS bawaan yang digunakan oleh MATLAB R2014a adalah Metode Mamdani. Oleh karena itu jenis metode tidak perlu diubah karena sudah sesuai dengan metode yang digunakan pada penelitian ini. Pada kotak sebelah kiri dapat dilihat bahwa ketentuan-ketentuan dalam langkah-langkah yang ada dalam Metode Mamdani pun sudah sesuai dengan teori. Variabel *input* dan *output* yang diberikan pada jendela awal ini masing-masing berjumlah satu, yang selanjutnya bisa kita edit sesuai dengan keperluan. Langkah yang dilakukan untuk menambahkan variabel yaitu klik

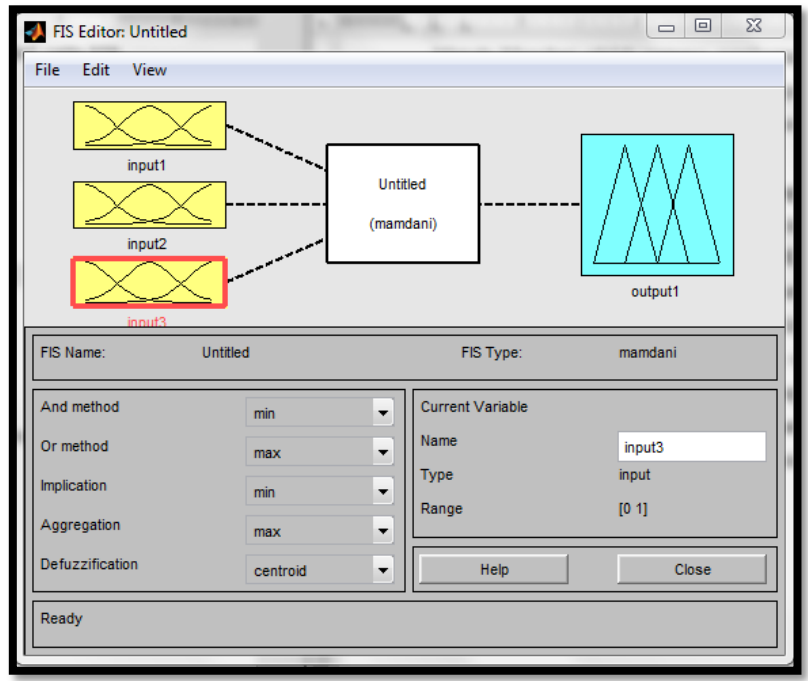

tab '*Edit*' kemudian pilih '*Add Variable*', pilih '*input*' sampai variabel *input* berjumlah tiga seperti yang terlihat pada Gambar 3.12.

**Gambar 3.12** Jendela FIS *Editor* setelah ditambahkan variabel *input*

Tahap selanjutnya adalah mengedit fungsi keanggotaan dari masingmasing variabel. Langkahnya yaitu klik tab '*Edit*' kemudian pilih '*Membership Functions*' lalu akan terbuka jendela awal *Membership Functions Editor* seperti yang terlihat pada Gambar 3.13.

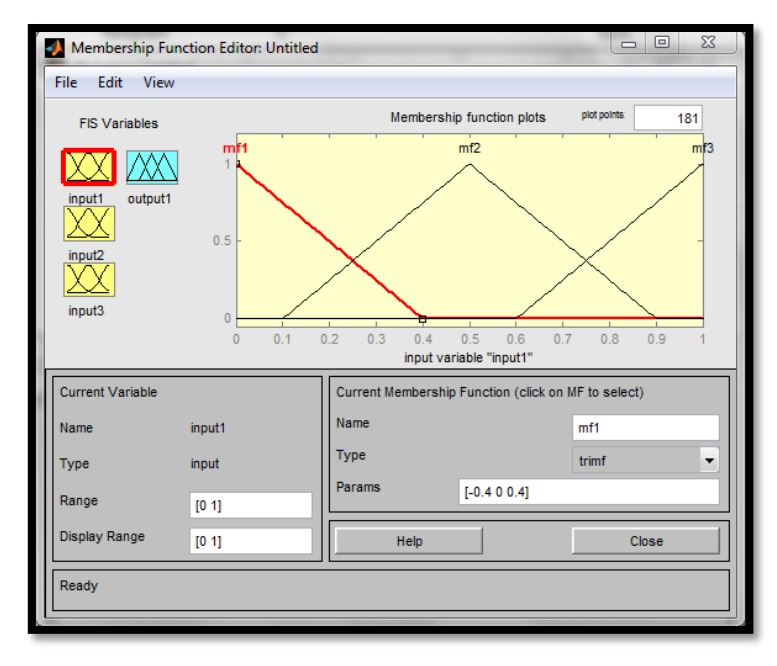

#### **Gambar 3.13** Jendela awal *Membership Functions Editor*

Pada jendela *Membership Functions Editor*, kita bisa mengubah interval dari masing-masing fungsi keanggotaan dan masing-masing variabel dengan mengubah angka pada kotak '*Range*' dan '*Params*'. Untuk menambahkan fungsi keanggotaan dari masing-masing variabel, klik tab '*Edit*' kemudian pilih '*Add MFs*' lalu akan terbuka jendela *Membership Functions* dimana kita bisa menambahkan fungsi keanggotaan dan mengubah tipe fungsi keanggotaan seperti yang terlihat pada Gambar 3.14.

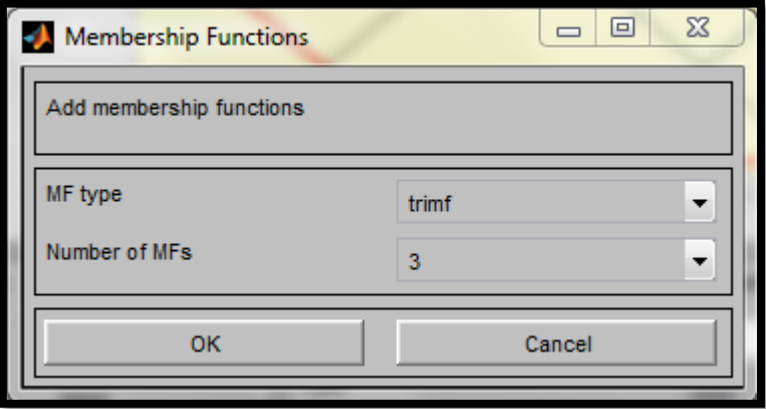

**Gambar 3.14** Jendela *Membership Functions*

#### **3.3.2** *Input* **Aturan-Aturan** *Fuzzy*

Setelah terbentuk himpunan *fuzzy* beserta masing-masing fungsi keanggotaannya, tahap selanjutnya adalah memasukkan aturan-aturan *fuzzy* yang telah dibentuk dengan cara klik tab '*Edit*' jendela FIS *Editor* kemudian pilih '*Rules*' lalu akan terbuka jendela *Rule Editor* dimana kita bisa menambahkan aturan-aturan *fuzzy* seperti yang terlihat pada Gambar 3.15.

| Rule Editor: Untitled                                                   |                                                                                       |                                                                     |                     | $\Sigma\!3$<br>$\Box$<br>$\qquad \qquad \Box$                         |
|-------------------------------------------------------------------------|---------------------------------------------------------------------------------------|---------------------------------------------------------------------|---------------------|-----------------------------------------------------------------------|
| File<br>Edit<br>View                                                    | Options                                                                               |                                                                     |                     |                                                                       |
|                                                                         |                                                                                       |                                                                     |                     | Ă<br>۳                                                                |
| If<br>input1 is<br>mf1<br>Ä<br>mf2<br>mf3<br>none<br>not                | and<br>input2 is<br>mf1<br>▲<br>mf2<br>mf3<br>none<br>$\overline{\phantom{a}}$<br>not | and<br>input3 is<br>mf1<br>▲<br>mf2<br>mf3<br>none<br>٠<br>г<br>not |                     | Then<br>output1 is<br>mf1<br>×<br>mf2<br>mf3<br>none<br>۰<br>not<br>п |
| Connection $\neg$<br>or or<br>$o$ and<br>No rules for system "Untitled" | Weight:<br>1                                                                          | Add rule<br>Delete rule                                             | Change rule<br>Help | $\ll$ 3><br>Close                                                     |

**Gambar 3.15** Jendela *Rule Editor*

Pada jendela *Rule Editor*, kita bisa mengedit tipe koneksi yang akan digunakan dalam aturan-aturan yang dibuat dengan memilih '*or*' atau '*and*' pada kotak '*Connection*'. Untuk menambahkan aturan, klik '*Add rule*' dan '*Delete rule*' untuk menghapus aturan.

## **3.3.3 Defuzzifikasi**

Defuzzifikasi dilakukan untuk memperoleh suatu nilai yang merepresentasikan *output*. Untuk melakukannya, klik tab '*View*' pada jendela FIS *Editor*, pilih '*Rule Viewer*' seperti yang terlihat pada Gambar 3.16.

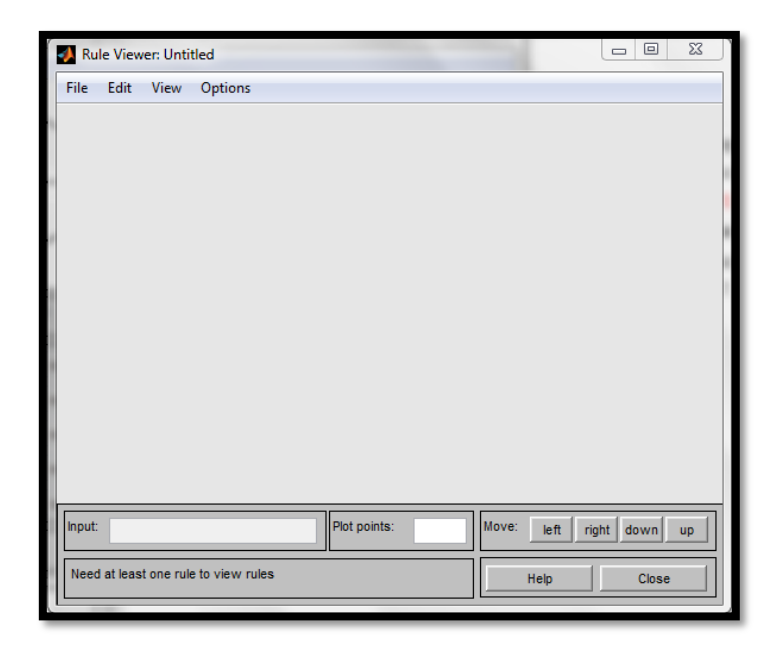

**Gambar 3.16** Jendela awal *Rule Viewer*

Pada jendela awal *Rule Viewer*, tampilan jendela terlihat kosong karena aturan-aturan *fuzzy* belum ditambahkan. Untuk mengetahui hasil perhitungan nilai *output* yang dicari, *edit* kotak '*Input*' dengan menambahkan data dari masing-masing variabel *input*, lalu klik '*enter*' maka nilai *output* akan terlihat pada tampilan yang sebelumnya kosong.